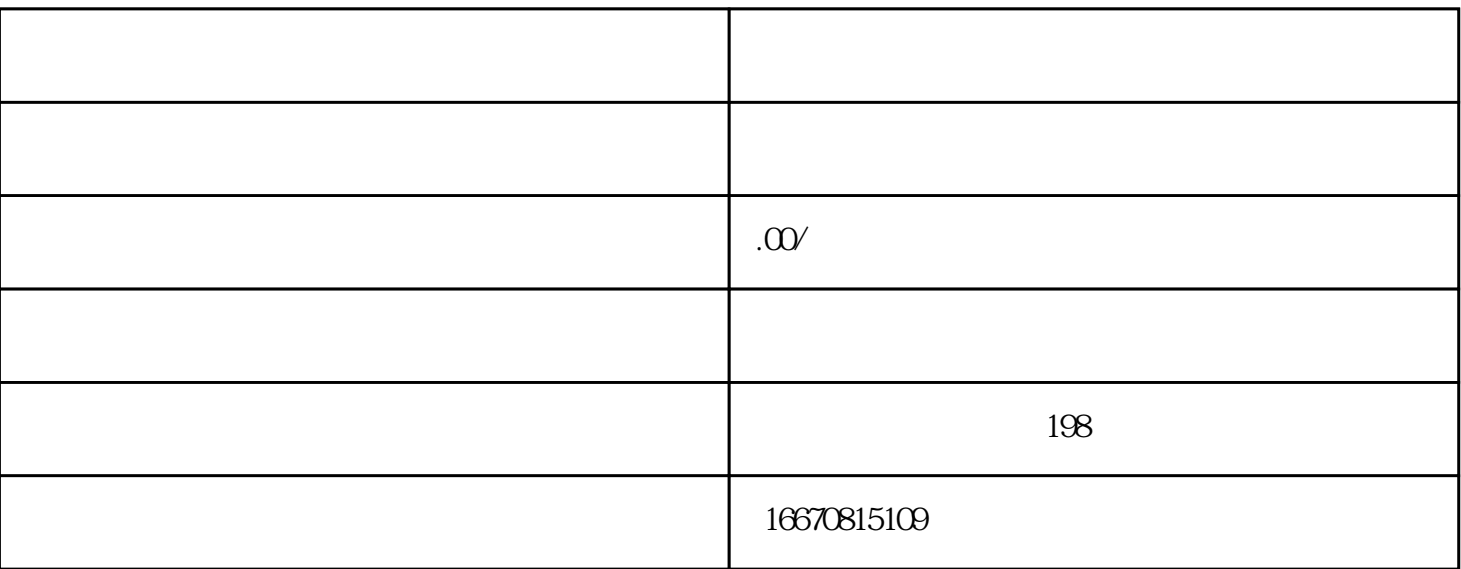

1.  $\blacksquare$ 

2.  $\sim$ 

1.  $\frac{1}{2}$   $\frac{1}{2}$ 

2.在页面中选择"认证信息"选项,进入认证信息页面。

4. 30

3. " " " "

- 1.  $\frac{a}{2}$   $\frac{b}{2}$
- $2.$   $\alpha$   $\alpha$
- 
- $3 \t\t\t m$
- $4.$
- $3 \sim$
- 1.取消认证后,公众号将无法享受认证公众号的各项特权,如gaoji接口权限、图文消息链接跳转、投票功
	-
	- $2.$
- $3.$
- $4.$
- 4.结语